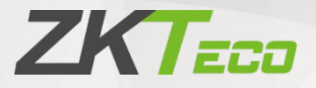

# Посібник користувача

Арочний металодетектор

ZK-D1065/2180

#### Про компанію

ZKTeco є одним із найбільших у світі виробників RFID та біометричних (відбитків пальців, обличчя, рисунків вен на долонях) зчитувачів. Асортимент продуктів включає зчитувачі та панелі контролю доступу, камери для розпізнавання обличчя ближнього та дальнього радіусу дії, контролери доступу до ліфтів/ поверхів, турнікети, контролери воріт із системою розпізнавання номерних знаків (LPR) і споживчі продукти, включаючи дверні замки з живленням від батареї, які зчитують обличчя та відбитки пальців. Наші рішення безпеки багатомовні та локалізовані понад 18 різними мовами. На сучасному виробничому об'єкті ZKTeco площею 700 000 квадратних футів, сертифікованому за стандартом ISO9001, ми контролюємо виробництво, дизайн продукту, складання компонентів і логістику/доставку – усе під одним дахом.

Засновники ZKTeco були налаштовані на незалежні дослідження та розробку процедур біометричної верифікації та створення біометричної перевірки SDK, який спочатку широко застосовувався в сферах безпеки ПК та автентифікації. Завдяки безперервному вдосконаленню розвитку та численним ринковим додаткам команда поступово створила екосистему автентифікації особи та розумну екосистему безпеки, які базуються на методах біометричної перевірки. Завдяки багаторічному досвіду індустріалізації біометричних перевірок, ZKTeco була офіційно заснована в 2007 році і зараз є однією з провідних світових компаній у галузі біометричної перевірки, яка володіє різними патентами та обрана Національним високотехнологічним підприємством протягом 6 років поспіль. Її продукція захищена правами інтелектуальної власності.

#### Про посібник

У цьому посібнику описано роботу прохідного металодетектора ZK-D1065/2180. Усі малюнки наведені лише для ілюстрації. Цифри в цьому посібнику можуть не повністю відповідати фактичним продуктам.

# **Зміст**

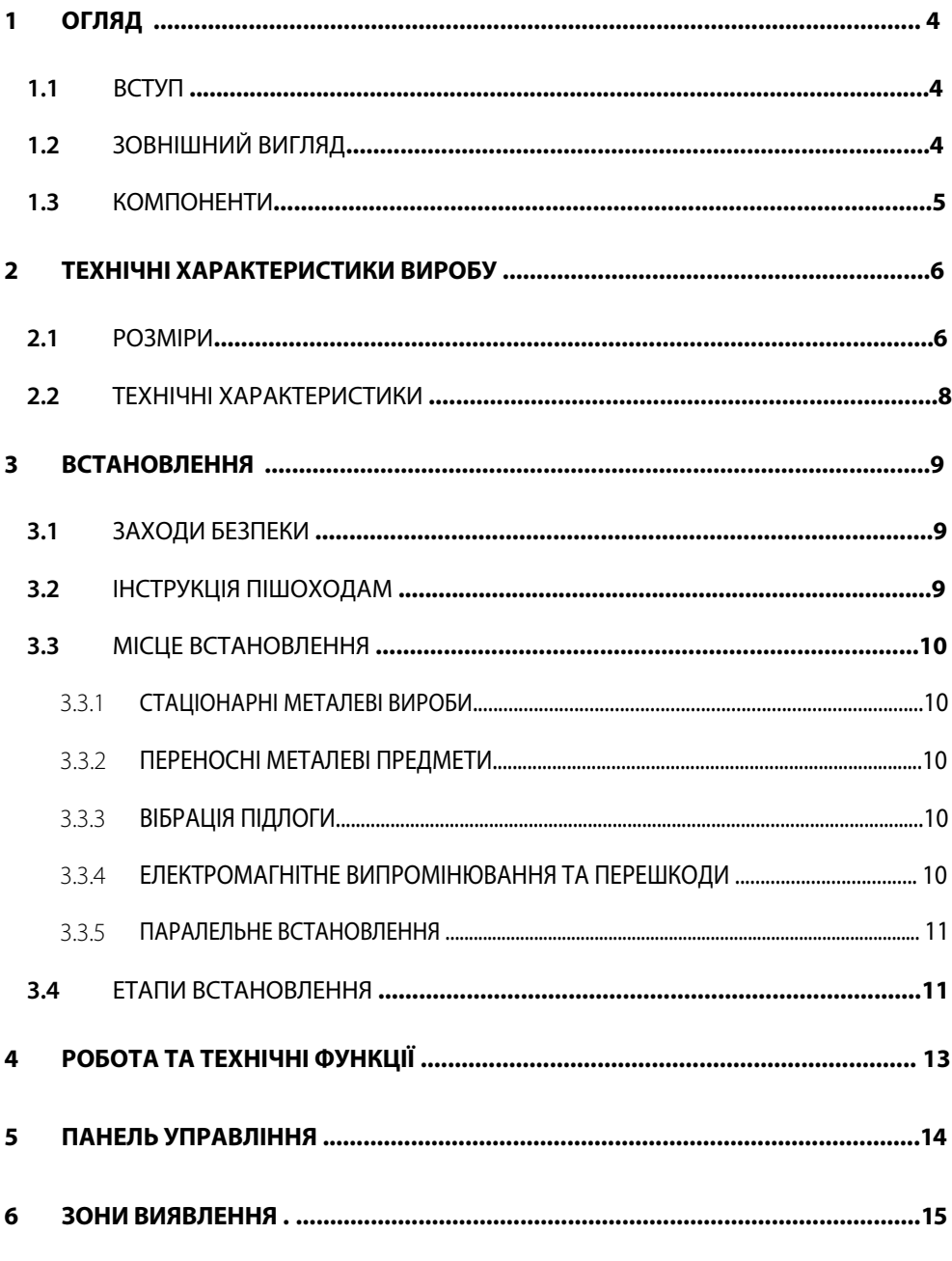

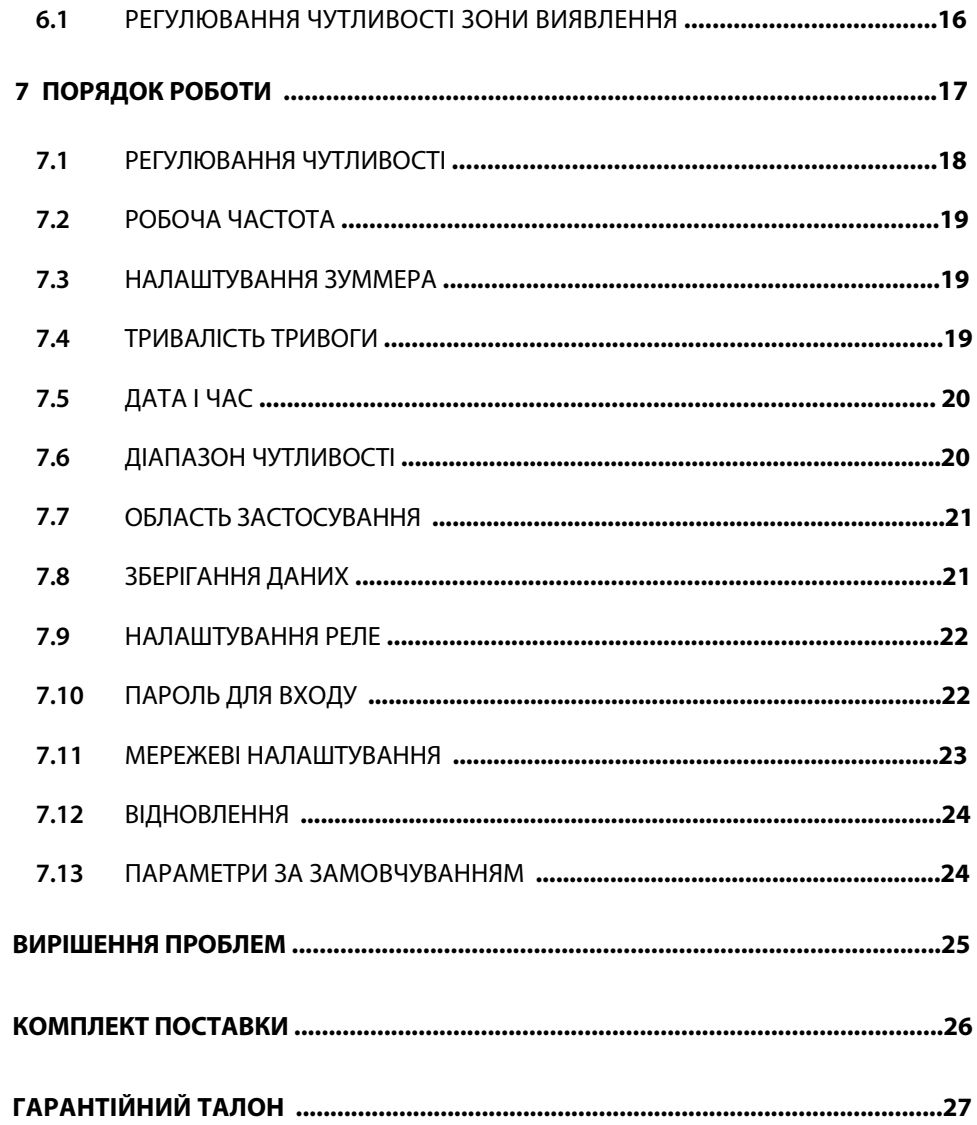

# <span id="page-4-0"></span>**1 Огляд**

# <span id="page-4-1"></span>**1.1 Вступ**

Металошукач ZK-D1065/2180 — це арочний металодетектор, який використовується для перевірки на місцях доступу у в'язницях, судах та аеропортах. Металодетектори дуже чутливі до магнітних металів і мають високу здатність виявлення, проте меншу здатність виявляти немагнітні метали. Вони використовуються для виявлення прихованої металевої зброї на тілі людини. Він забезпечує високу швидкість виявлення. Він може виявляти великі металеві предмети, такі як ножі та пістолети. Його пропускна здатність дуже велика в порівнянні з ручними металодетекторами.

# <span id="page-4-2"></span>**1.2 Зовнішній вигляд**

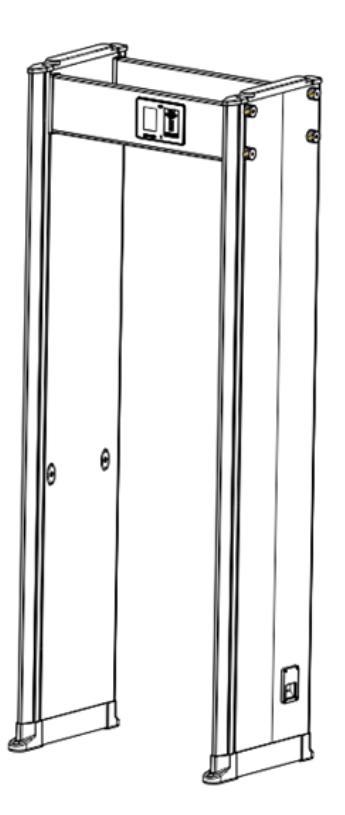

# <span id="page-5-0"></span>**1.3 Компоненти**

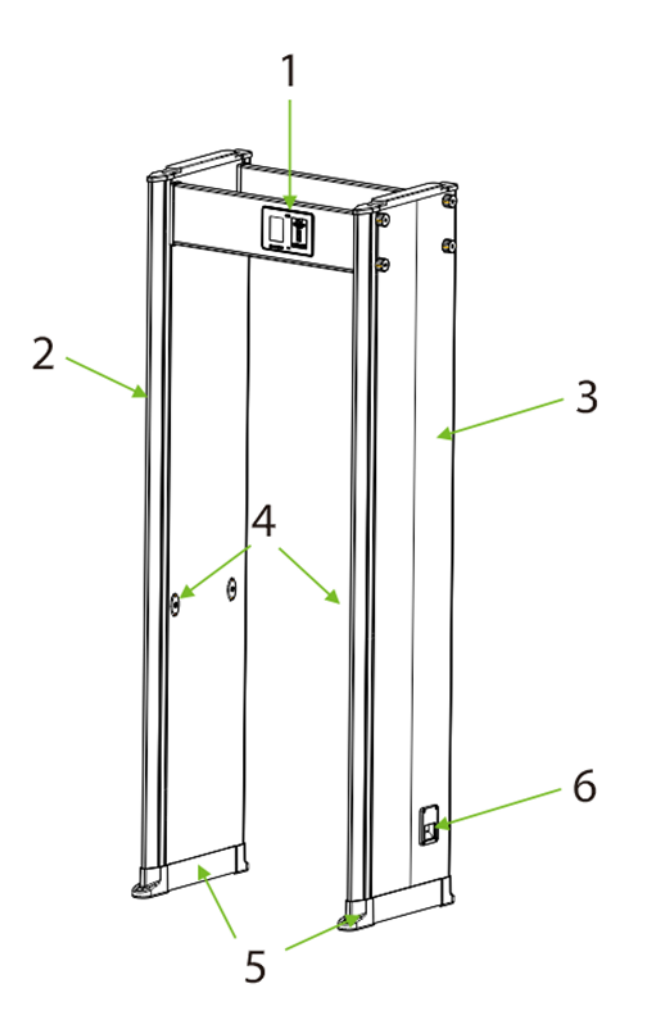

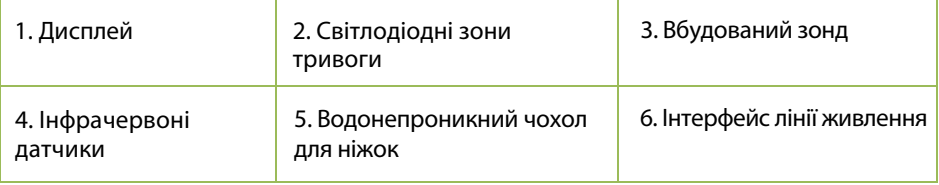

# <span id="page-6-0"></span>**2 Технічні характеристики виробу**

### <span id="page-6-1"></span>**2.1 Розміри**

# **ZK-D1065**

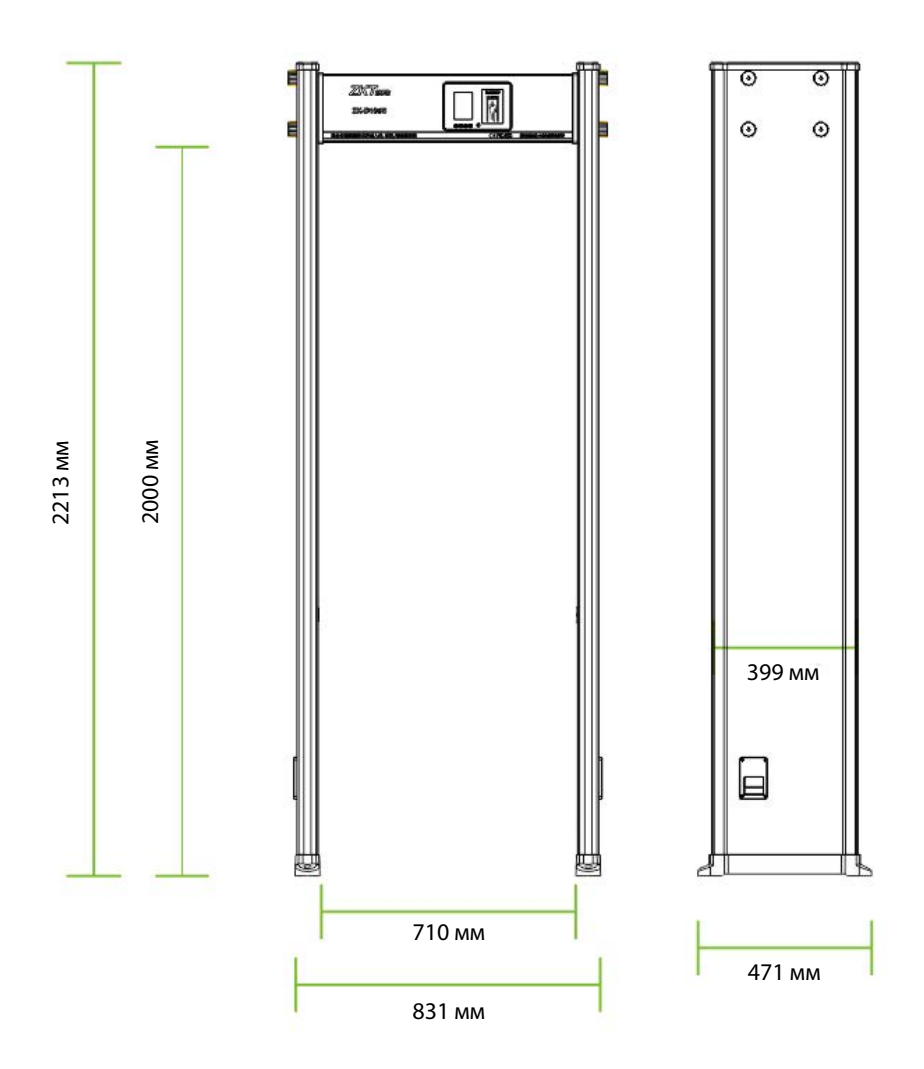

# **ZK-D2180**

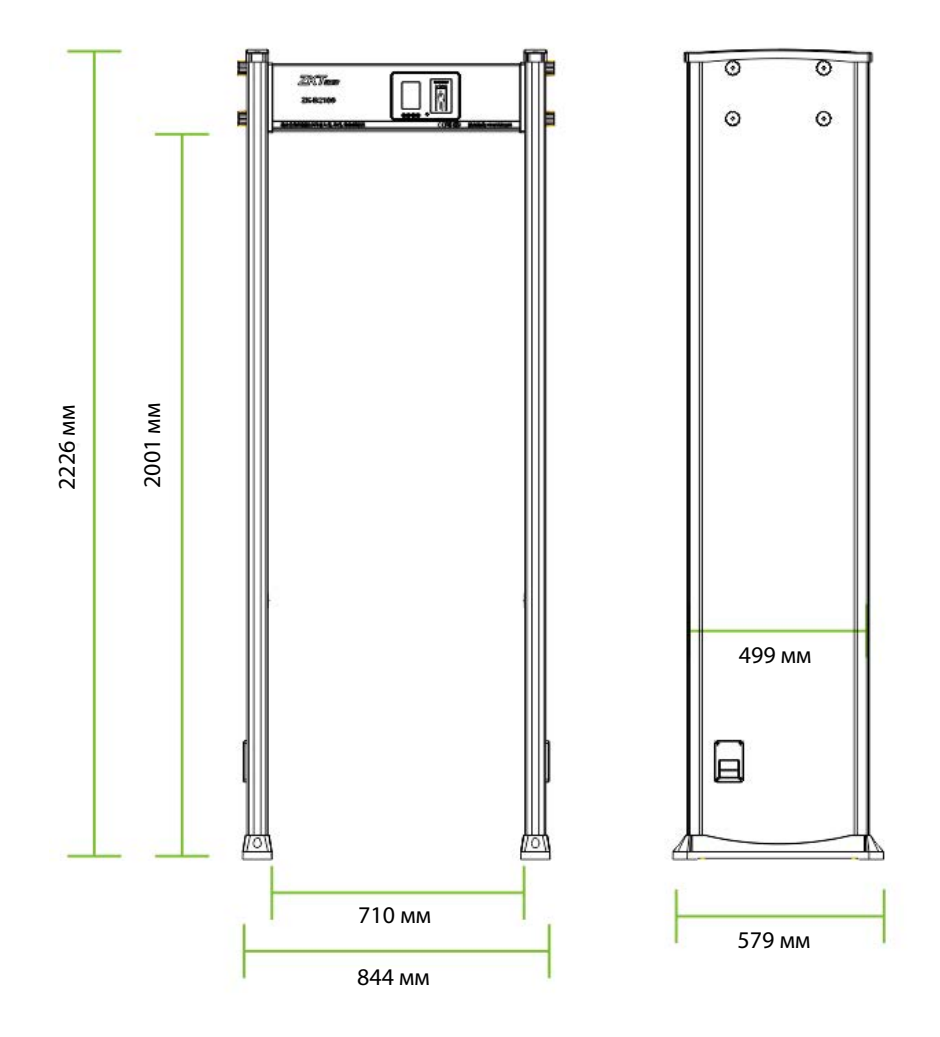

# <span id="page-8-0"></span>**2.2 Технічні характеристики**

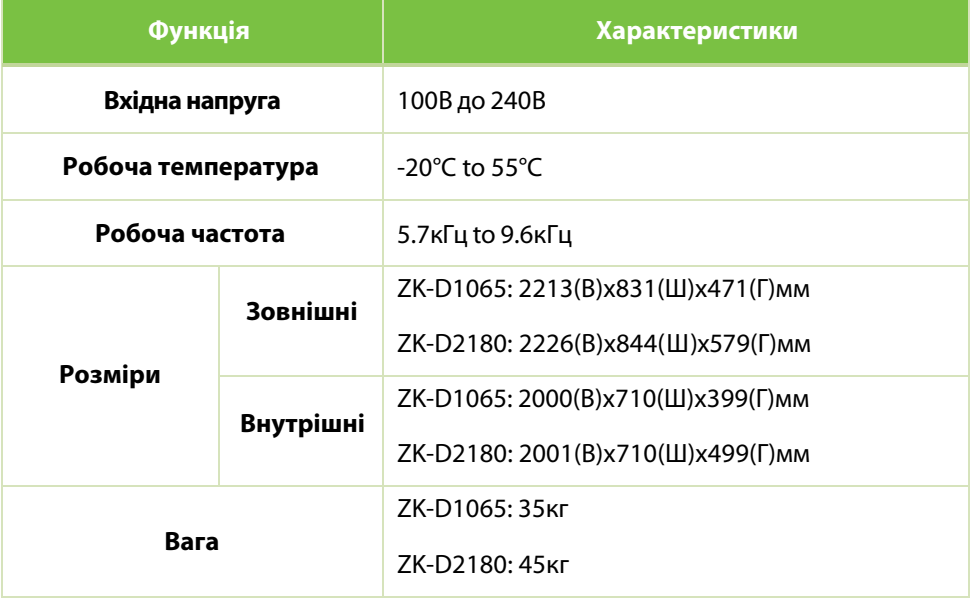

# <span id="page-9-0"></span>**3 Встановлення**

### <span id="page-9-1"></span>**3.1 Заходи безпеки**

- Встановіть детектор на рівній підлозі. Переконайтеся, що детектор надійно встановлений у вибраній зоні.
- Його можна використовувати як у приміщенні, так і на вулиці. Якщо використовується на вулиці, накрийте його навісом, щоб захистити від дощу.
- Перед встановленням переконайтеся, що ліва та права дверні панелі розташовані у відповідних місцях. Уникайте високих температур і вологого середовища.
- Зачекайте 1 хвилину для самодіагностики детектора після його запуску. Не торкайтеся детектора під час перевірки безпеки, щоб уникнути помилкової тривоги.
- Встановлюйте детектор подалі від радіочастотних пристроїв, щоб уникнути перешкод. Переконайтеся, що на відстані принаймні 2 метрів навколо детектора немає великих металевих предметів або сильного магнітного поля.
- Не вдаряйте сильно по детектору, оскільки це може спричинити помилкові спрацьовування.
- Не розбирайте пристрій без вказівок професійного техніка.
- Кожен пристрій має гарантійний талон, за допомогою якого користувачі можуть безкоштовно обслуговувати або ремонтувати свої пристрої протягом гарантійного терміну.

# <span id="page-9-2"></span>**3.2 Інструкція пішоходам**

- Лінія повинна бути проведена на відстані 50 см від детектора. Пішоходи повинні проходити через детектор по одному.
- Пішоходи повинні шикуватися по одному, щоб забезпечити безперебійну роботу сповіщувача.
- Пішоходи повинні рухатися зі звичайною швидкістю. Вони не повинні навмисно створювати натовп, поспішати або повільно йти.
- Перед тим, як пройти через металодетектор, пішоходи повинні зняти всі металеві предмети (ключі, мобільний телефон, годинник, монети тощо), покласти їх на захисний жолоб чи стіл і забрати після перевірки.
- Якщо детектор спрацьовує, коли хтось проходить повз нього, це означає, що в тілі заховано металеві предмети. Охоронець може використовувати ручний металодетектор для точного виявлення прихованої позиції відповідно до зон тривоги.

### **3.3 Місце встановлення**

<span id="page-10-0"></span>У наступному розділі описано вимоги до середовища встановлення.

#### **3.3.1 Стаціонарні металеві елементи**

<span id="page-10-1"></span>Сповіщувач має бути встановлений на відстані 50 см від нерухомих металевих предметів, таких як вікна з алюмінієвого сплаву/нержавіючої сталі, двері тощо, щоб запобігти помилковим спрацьовуванням і впливу на чутливість сповіщувача.

#### **3.3.2 Переносні металеві елементи**

<span id="page-10-2"></span>Переносні металеві предмети слід тримати на відстані 2 метрів від сповіщувача, щоб уникнути помилкової тривоги.

#### **3.3.3 Вібрація підлоги**

<span id="page-10-3"></span>Підлога для встановлення має бути рівною та закріпленою, щоб уникнути помилкової тривоги від руху людей, що проходять через сповіщувач.

#### **3.3.4 Електромагнітне випромінювання та перешкоди**

<span id="page-10-4"></span>Оскільки сповіщувач використовує технологію двостороннього приймача, сповіщувач повинен бути встановлений на відстані не менше 1 метра від джерел електромагнітного випромінювання або електромагнітних перешкод. Параметри, які визначають відстань, визначаються середовищем встановлення, і відрізняються для різних середовищ встановлення.

Джерела електромагнітного випромінювання та електромагнітних перешкод наведені нижче:

<span id="page-11-0"></span>Електричний блок керування, радіочастотне обладнання, переговорний пристрій, двигун високої потужності, силовий трансформатор, лінії електропередачі змінного струму, схема керування тиристорами (імпульсне джерело живлення високої потужності, інверторний зварювальний апарат), двигун, тощо.

#### **3.3.5 Паралельне встановлення**

Якщо два сповіщувачі встановлені паралельно один одному, відстань між двома сповіщувачами має бути більше 50 см. Якщо три сповіщувачі встановлені паралельно один одному, відстань між кожним сповіщувачем має бути більше 80 см. Вони повинні працювати на іншій частоті, щоб уникнути перешкод. Відстань змінюється залежно від фактичного робочого середовища, не рекомендується встановлювати три сповіщувачі паралельно, частоту можна регулювати відповідно до середовища.

### <span id="page-11-1"></span>**3.4 Етапи встановлення**

Переконайтеся, що пристрій встановлено відповідно до наведених нижче інструкцій зі встановлення. Якщо ви хочете відкрити шасі, вам слід звернутися до авторизованого сервісного центру або до місця придбання виробу для отримання дозволу. В іншому випадку ви будете нести будь-які наслідки в результаті своїх дій.

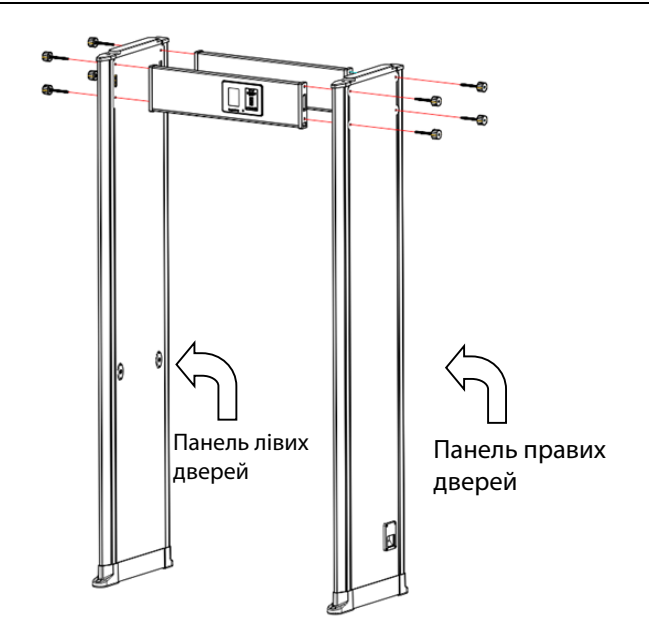

- 1. Відкрийте упаковку блоку керування та дверної панелі.
- 2. Встановіть блок керування та дверні панелі, як показано на схемі вище. З'єднайте дверні панелі з блоком керування болтами та гайками та затягніть гвинти.
- 3. Вставте щупи лівої та правої дверних панелей у відповідні гнізда на платі.
- 4. Потім підніміть арочний металодетектор вертикально і розмістіть його в потрібному місці.
- 5. Підключіть кабель живлення, щоб почати роботу.

# <span id="page-13-0"></span>**4 Робота та технічні функції**

**Точне розташування**: є 6/18 зон виявлення, що перекриваються, з двосторонньою технологією передачі та прийому. Зони виявлення можуть точно виявляти об'єкти з інтуїтивним відображенням цільового розташування.

**Технологія мікропроцесора**: мікропроцесорний блок керування генерує електромагнітні хвилі для сканування, і швидкість сканування можна точно контролювати.

**Регульована чутливість**: зони виявлення ZK-D1065 мають 100 рівнів чутливості (від 1 до 100), зони виявлення ZK-D2180 мають 256 рівнів чутливості (від 1 до 256). Ви можете попередньо встановити розмір металу, виключивши помилкове спрацьовування монет, ключів, прикрас, пряжки ременя тощо.

**Цифрова імпульсна технологія:** Цифрова система обробки сигналу та фільтрації в детекторі має чудову здатність протидіяти перешкодам.

**Статистика підрахунку:** детектор точно відображає кількість пішоходів, що пройшли, і кількість сигналів тривоги.

**Нешкідливий:** детектор нешкідливий для кардіостимуляторів, вагітних жінок, магнітних дискет, записуючих стрічок тощо.

**Безпека:** Корпус блоку керування та панелі водонепроникні. Кришка виготовлена із синтетичного ПВХ матеріалу, що робить детектор водонепроникним, пожежонепроникним та ударостійким.

**Простота встановлення:** детектор має інтегровану конструкцію, і його можна легко встановити або розібрати за 15 хвилин.

# <span id="page-14-0"></span>**5 Панель управління**

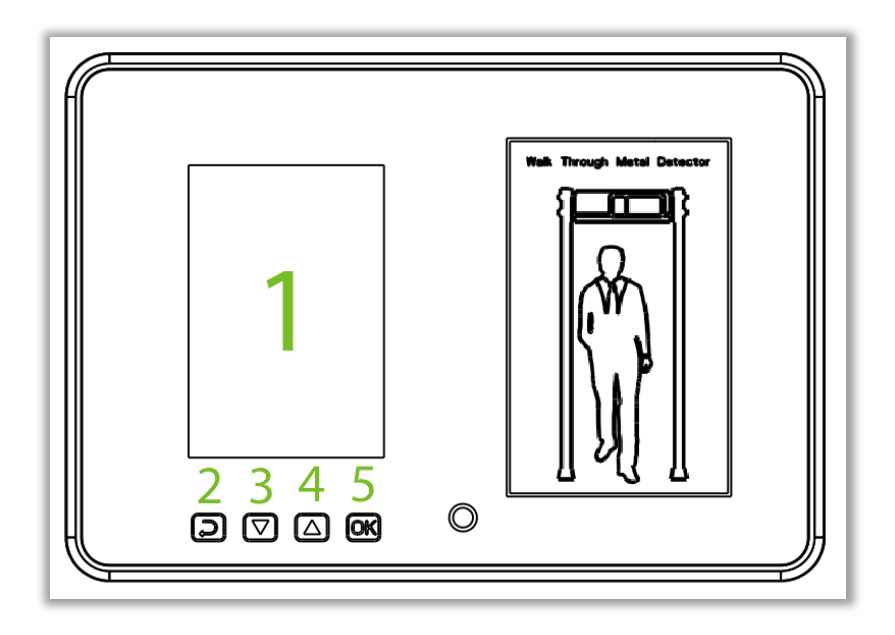

Нижче наведено компоненти панелі керування:

- 1. **Дисплей:**Відображає кількість проходів, кількість сигналів, налаштування пароля та іншу інформацію.
- 2. **ESC**: Натисніть, щоб скасувати налаштування та вийти з меню.
- $3. \nabla$ : Клавіша коригування (зменшення) для зменшення значень параметра.
- $4. \quad \Delta$ : Клавіша коригування (зібльшення) для збільшення значень параметра.
- 5. **OK**: Відкриває інтерфейс меню, зберігає налаштування та виходить із меню.

**Примітка**: На задній панелі ZK-D2180 є мережевий інтерфейс.

# <span id="page-15-0"></span>**6 Зони виявлення**

Детектори ZK-D1065/2180 можуть виявляти широкий спектр загрозливих об'єктів/зброї, що складається з магнітних і немагнітних металів і сплавів.

**Панель шасі:** на екрані відображається кількість людей, що пройшли повз детектор, і кількість сигналів тривоги.

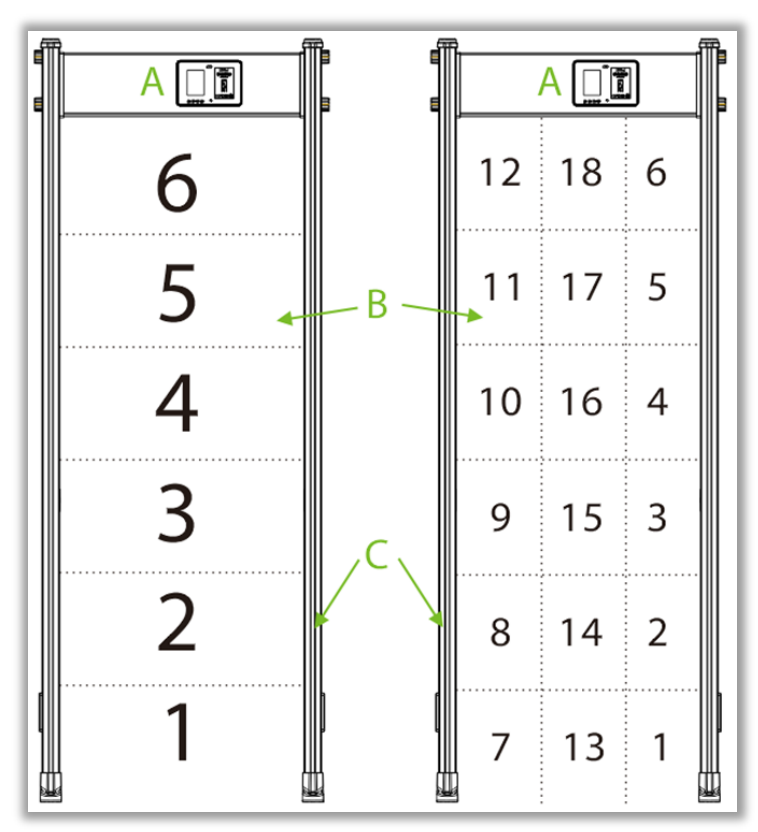

#### **Зони тривоги:**

**6 зон:** Зони класифікуються від 1 до 6 знизу вгору.

**18 зон:** Зони класифікуються від 1 до 18 знизу вгору (за замовчуванням).

Є шість унікальних наборів світлодіодів точного розташування, рівномірно розподілених на дверних панелях, тобто 18 зон виявлення. Якщо склад металу досягає або перевищує встановлене значення, світиться червоний світлодіод і спрацьовує сигналізація. Якщо є кілька цілей тривоги, світлодіодний індикатор буде світитися сигналом тривоги на місці кожної цілі.

#### **Інфрачервоний датчик**

Після підключення живлення металодетектор починає працювати. Коли крізь детектор не проходить людина чи об'єкт, інфрачервоні датчики можуть припинити подачу тривоги, щоб уникнути помилкових спрацьовувань. Це також допомагає підтримувати точний підрахунок пішоходів і тривоги.

### <span id="page-16-0"></span>**6.1 Регулювання чутливості зони виявлення**

- 1. Щоб досягти найкращого ефекту виявлення, пристрій має бути в стабільному положенні (дивіться місце встановлення). Щоб перевірити, чи пристрій у стабільному стані, виконайте такі дії:
	- a) Увімкніть детектор і перевірте, чи не хитається він.
	- b) Пристрій не повинен подавати сигнал, коли тестувальник не має при собі металевих предметів під час проходження через детектор.
- 2. Ви можете виключити невеликі портативні металеві предмети, такі як каблучки, ключі, пряжки ременів, взуття тощо, виконавши наведені нижче дії.
	- a) Виберіть невеликий метал як зразок. Збільште чутливість, щоб, коли тестувальник ніс зразок і проходив через детектор, це викликало сигнал.
	- b) Трохи зменшіть чутливість, перенесіть зразок і знову проведіть через детектор. Якщо він все ще подає сигнал, знову зменште чутливість, поки пристрій не перестане подавати сигнал під час проходження зразка.

**Примітка:** якщо ви хочете зменшити чутливість у певній зоні, ви повинні налаштувати лише чутливість відносної зони. Після виконання наведених вище налаштувань метал, менший за зразок, не спрацює, але металеві об'єкти, більші за зразок, можуть бути точно виявлені.

# <span id="page-17-0"></span>**7 Порядок роботи**

Підключіть джерело живлення до детектора. Після 2 секунд завантаження ви можете виконувати наступні операції.

Натисніть кнопку OK на панелі керування, щоб відкрити головне меню.

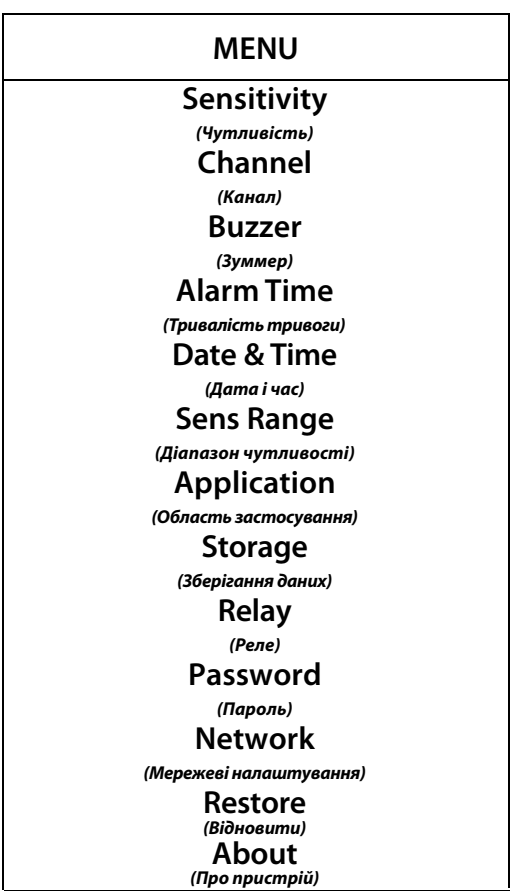

### <span id="page-18-0"></span>**7.1 Регулювання чутливості**

На головному меню, оберіть **Sensitivity (Чутливість)** і натисніть **OK**, щоб встановити рівень чутливості кожної зони виявлення. Натисніть **""** і **"**", щоб обрати зону виявлення і потім натисніть **OK**, щоб підтвердити. Потім натисніть **""** і **""**, щоб змінити значення чутливості. Чим вище значення чутливості, тим більша чутливість. Потім натисніть **ОК**, щоб зберегти налаштування.

<span id="page-18-1"></span>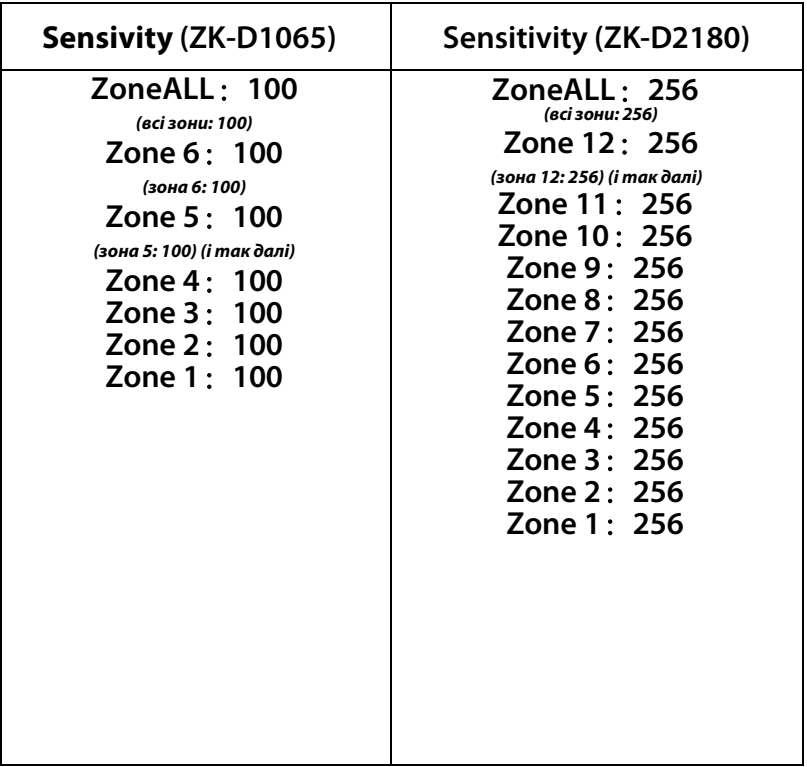

# **7.2 Робоча частота**

В головному меню оберіть **Channel (Канал)** і натисніть **OK**. Діапазон каналів від 1 до 40. Значення за замовчуванням 14. Натисніть **""** і **""** щоб обрати канал і потім натисніть **ОК**, щоб зберегти налаштування.

### **Channel**

**01——40**

### <span id="page-19-0"></span>**7.3 Налаштування зуммера**

В головному меню оберіть **Buzzer(Зуммер)** і потім натисніть **OK**, щоб підтвердити. Натисніть **""**і **""**, щоб обрати, вимкнути чи увімкнути зуммер і натисніть **OK** щоб зберегти налаштування.

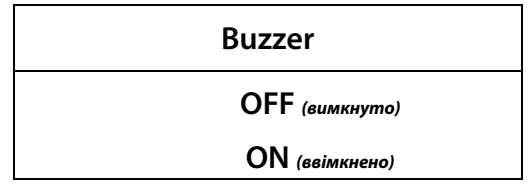

# <span id="page-19-1"></span>**7.4 Тривалість тривоги**

В головному меню оберіть **Alarm Time (Тривалість тривоги)** і натисніть **OK**, щоб підтвердити. Тривалість тривоги за замовчуванням - 1 секунда. Натисніть  $\sqrt[n]{x}$  і  $\sqrt[n]{x}$ , щоб обрати тривалість тривоги за вашими вимогами і натисніть **ОК**, щоб зберегти налаштування.

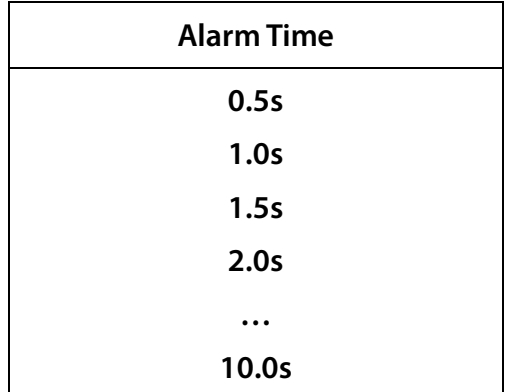

# <span id="page-20-0"></span>**7.5 Дата і час**

В головному меню оберіть **Date & Time (Дата і час)** і натисніть **ОК**, щоб відкрити інтерфейс налаштування дати та часу. Натисніть **""** і **""**, щоб змінити час. Натисніть **OK** після налаштування часу. Далі натисніть **ESC** і перемкніть на дату. Налаштуйте дату і натисніть **OK**, щоб зберегти зміни.

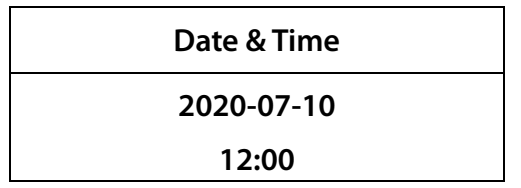

### <span id="page-20-1"></span>**7.6 Діапазон чутливості**

В головному меню оберіть **Sens Range (Діапазон чутливості)** і натисніть **OK**, щоб встановити інтенсивність рівня чутливості. Натисніть " $\Delta$ " і " $\nabla$ ", щоб обрати налаштування чутливості для всіх зон. Натисніть **OK**, щоб зберегти налаштування.

<span id="page-20-2"></span>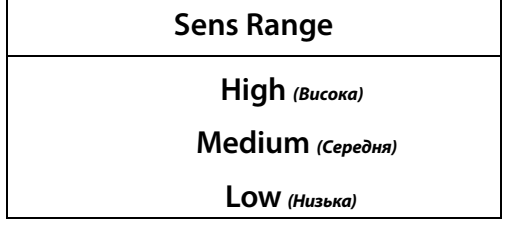

# **7.7 Область застосування**

В головному меню оберіть **Application (Область застосування)** і натисніть **OK**, щоб підтвердити. Натисніть **""** і **""**, щоб налаштувати дійсну область застосування. Натисніть **OK** після встановлення області застосування.

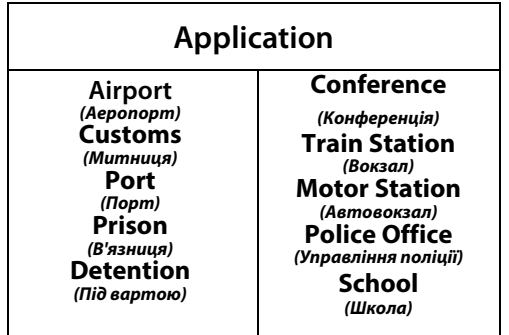

## <span id="page-21-0"></span>**7.8 Зберігання даних**

В головному меню оберіть **Storage (Зберігання даних)**, щоб відкрити інтерфейс зберігання даних. Використайте " $\Delta$ " і " $\nabla$ ", щоб обрати, зберігати дані чи ні. Ви можете також видалити підрахунок пішоходів та підрахунок сигналізацій. Натисніть **OK**, щоб зберегти налаштування.

<span id="page-21-1"></span>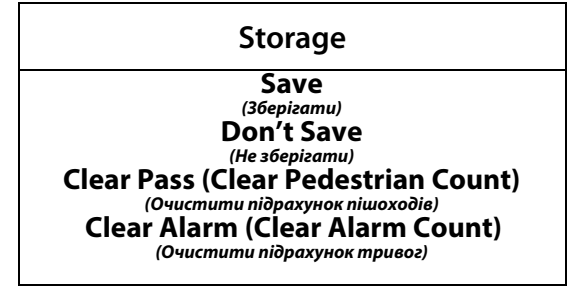

# **7.9 Налаштування реле**

В головному меню оберіть **Relay (Реле)**, щоб відкрити розширений інтерфейс виведення. Використайте " $\nabla$ " і " $\nabla$ ", щоб обрати потрібну функцію. Коли обрано "Close"("Закрите"), функція реле буде вимкнена. Коли обрано "No Metal"("Без металу"), детектор надішле сигнал на реле, коли людина не має при собі металу під час виявлення. Коли обрано "With Metal" ("3 металом"), детектор надішле сигнал на реле, коли людина несе будь-який метал під час виявлення. Потім натисніть **OK**, щоб зберегти зміни. (Ця функція доступна лише для ZK-D2180).

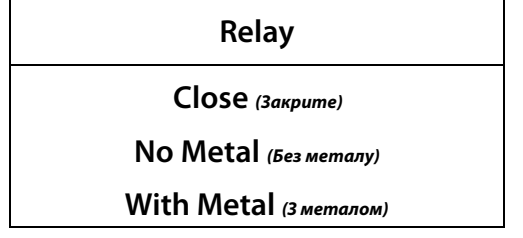

### <span id="page-22-0"></span>**7.10 Пароль для входу**

В головному меню оберіть **Password (Пароль)**, щоб налаштувати пароль. Натисніть "Д" і " $\nabla$ ", щоб встановити пароль, і натисніть **ESC**, щоб очистити введене значення. Натисніть **OK**, щоб зберегти налаштування.

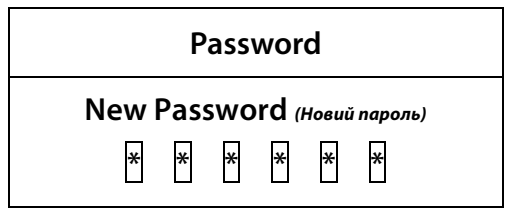

# <span id="page-23-0"></span>**7.11 Мережеві налаштування**

В головному меню оберіть **Network (Мережеві налаштування)**, щоб відкрити інтерфейс налаштування мережі. Використовуйте кнопки " $\nabla$ " і" $\triangle$ ", щоб обрати ім'я пристрою, адресу мережі і адресу шлюза. Натисніть **OK** - введення наступного значення, або **ESC** - повернутися на минуле значення. Після того, як останнє значення введене, натисніть **OK**, щоб зберегти налаштування. (Ця функція доступна лише для ZK-D2180)

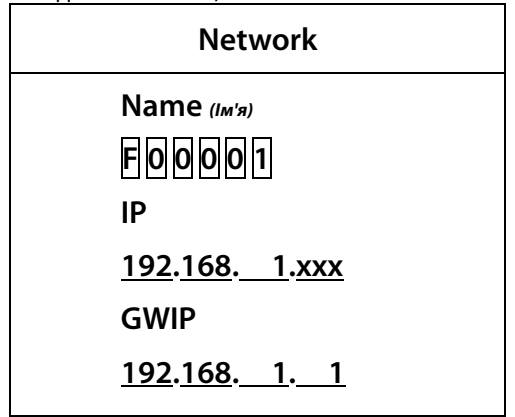

#### **Примітка:**

1. Коли мережева адреса 192.168.1.xxx, вона підключається автоматично. Для

отримання IP потрібно підключити мережевий кабель.

Налаштування за замовчуванням:

IP-адреса в режимі очікування: 192.168.161.168

Резервна адреса: 192.168.161.1

2. Типовою маскою є 255.255.255.0. Маску за замовчуванням можна змінити за допомогою мережевого програмного забезпечення шлюзу безпеки. Втрата даних і скидання до заводських параметрів відновлять маску за замовчуванням до 255.255.255.0.

# <span id="page-24-0"></span>**7.12 Відновлення**

В головному меню оберіть **Restore (Відновити)**, щоб відновити заводські налаштування. Оберіть "**Yes**" **(Так)** і натисніть **OK**, щоб відновити оригінальні заводські налаштування. Оберіть "**Cancel**" **(Скасувати)** або натисніть ESC, щоб скасувати операцію.

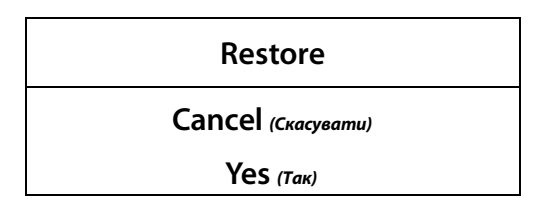

#### <span id="page-24-1"></span>**7.13 Параметри за замовчуванням**

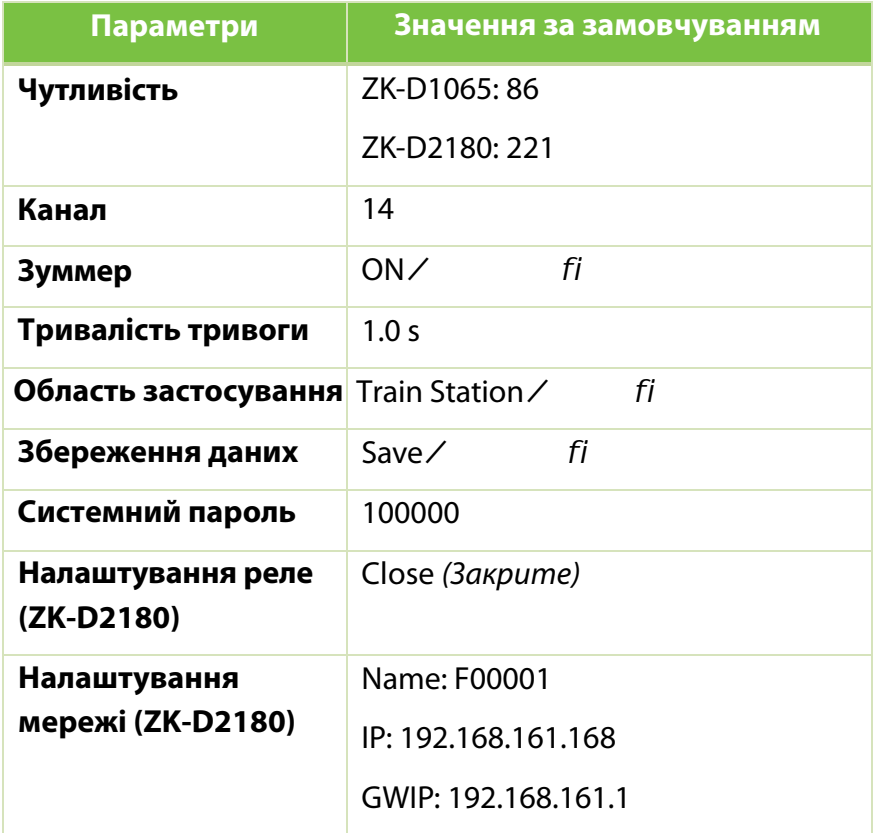

# <span id="page-25-0"></span>**Вирішення проблем**

#### **Що робити, якщо датчик не може порахувати?**

- a) Перевірте, чи кабелі датчика міцно підключені до дверних панелей.
- b) Перевірте, чи немає поруч із пристроєм будь-яких інфрачервоних перешкод, таких як система інфрачервоного спостереження, інфрачервоний пульт дистанційного керування, зовнішнє сонячне світло тощо.
- c) Якщо як a, так і b справні, замініть інфрачервоний датчик.

#### **Що робити, якщо сповіщувач видає помилкову сигналізацію?**

- a) Якщо пристрій часто видає помилкові тривоги після встановлення, виконайте такі дії:
	- По-перше, перевірте середовище встановлення. Переконайтеся, що на відстані близько 1,5 метрів від детектора немає рухомих або нерухомих великих металевих предметів. Якщо є будь-який металевий предмет, спробуйте поставити пристрій подалі від великих металевих предметів.
	- Переконайтеся, що місце встановлення є стабільним і вільним від фізичних рухів.
- b) Якщо помилкова тривога не викликана навколишнім середовищем, зменшіть рівень чутливості всіх зон.
- c) Змініть частоту.
- d) Змініть місце установки.

# <span id="page-26-0"></span>**Комплект поставки**

В комплект поставки входить\* :

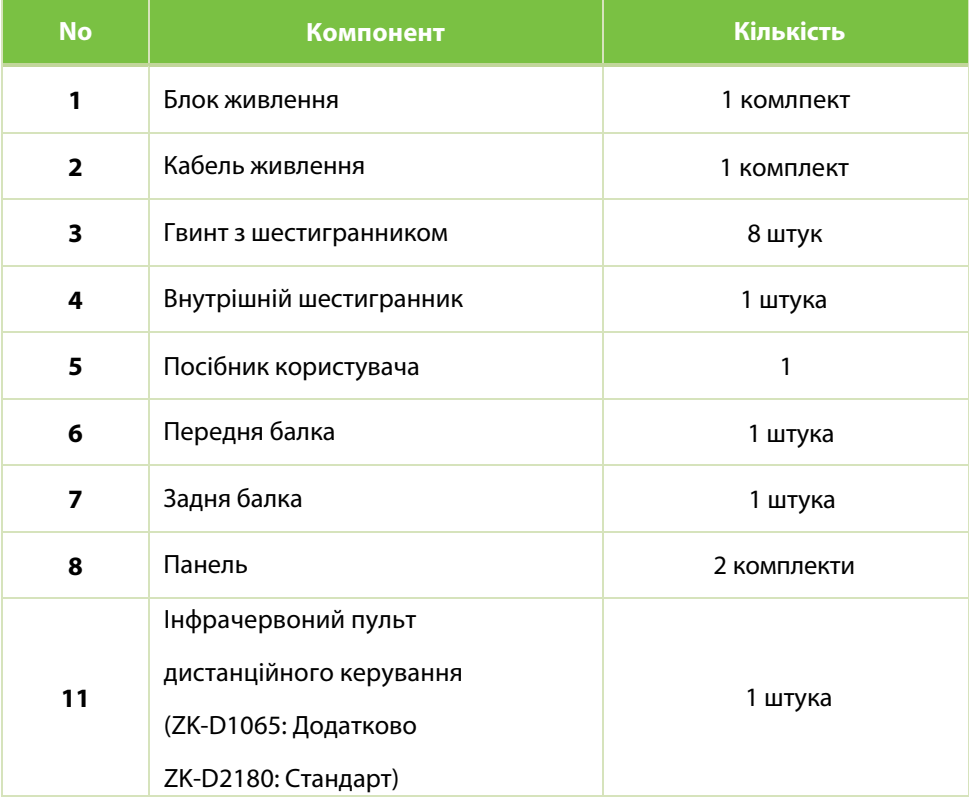

**\* Виробник без попереднього повідомлення може змінити перелік компонентів з комплекту поставки**

# <span id="page-27-0"></span>**Гарантійний талон**

- 1. Будь ласка, зберігайте цю картку та використовуйте її під час обслуговування.
- 2. Ця картка недійсна без підпису чи печатки призначеного дилера.
- 3. Ця картка буде вважатися недійсною, якщо дані не будуть заповнені в трьох графах гарантії та підтвердження отримання. Будь ласка, перевірте, чи правильні дані, які заповнені в стовпці з трьома гарантіями, та підтвердження отримання під час покупки, а потім передайте його дилеру.
- 4. Ця картка не видається повторно, якщо її втрачено.

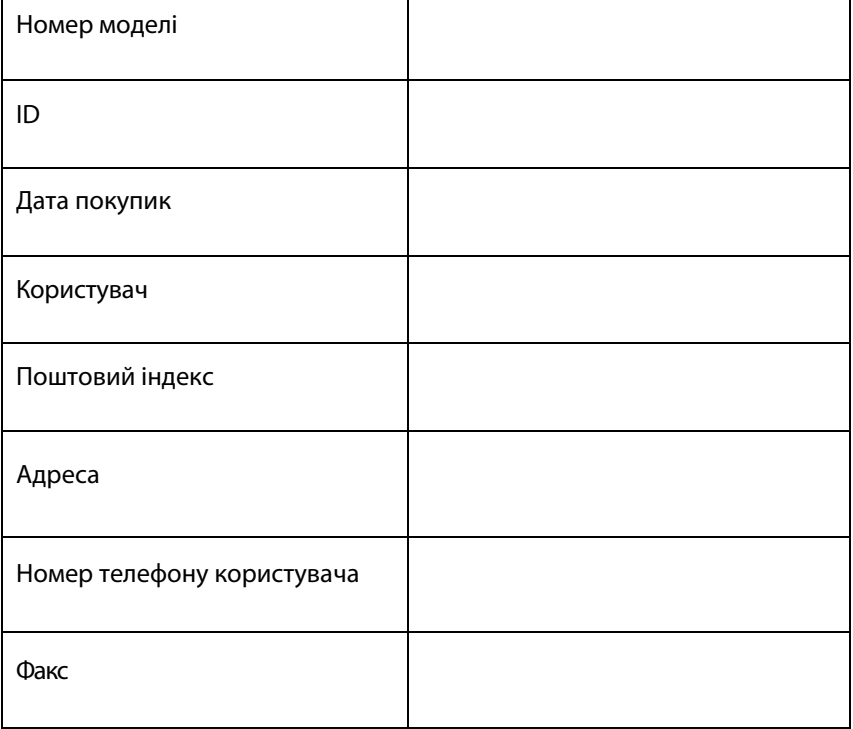

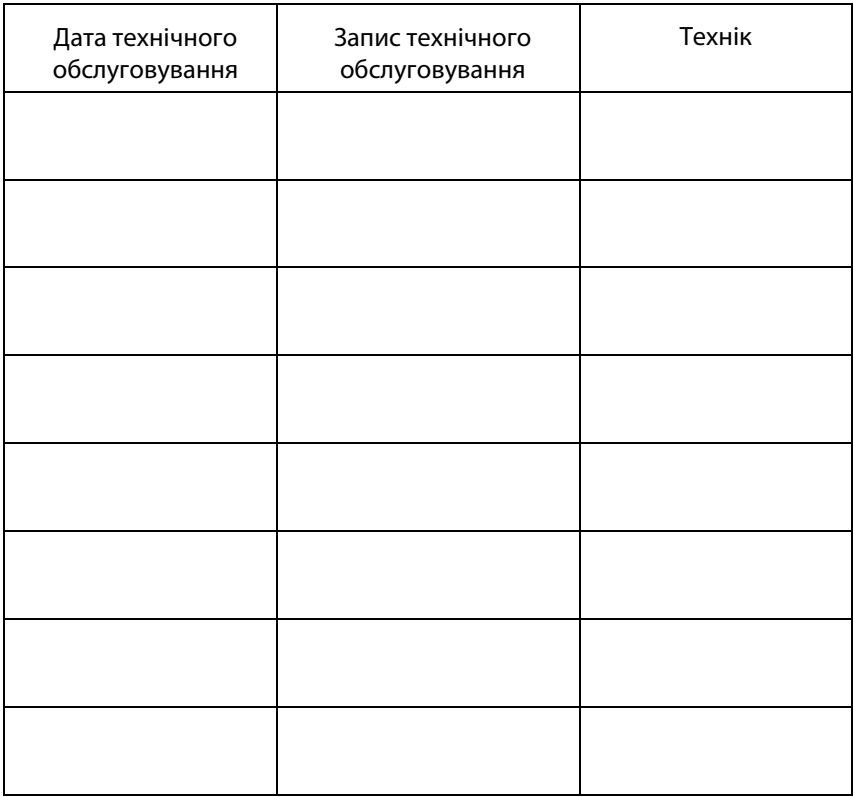